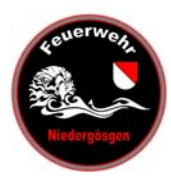

### **Import persönliches Jahresprogramm in Google Calendar oder Outlook**

#### **Einführung**

Wer sich auf unserer Verwaltungssoftware "Lodur" einloggt, kann sich sein persönliches Jahresprogramm anzeigen lassen. Dieses enthält nur die Termine der persönlichen Übungsgruppen. Diese Anleitung beschreibt kurz wie diese Termine exportiert und anschliessend in einen persönlichen Kalender (z.B. Google oder Outlook) importiert werden können.

Wichtig:

Es sind nur die Übungs-Termine enthalten, nicht jedoch Anlässe wie z.B. Feuerwehr-Reise.

Irrtümer sind vorbehalten, das schriftliche Jahresprogramm gilt weiterhin als verbindliches Aufgebot!

#### **Anleitung**

### **1. Anmelden bei Lodur mit persönlichen Passwort**

http://www.niedergoesgen.lodur-so.ch

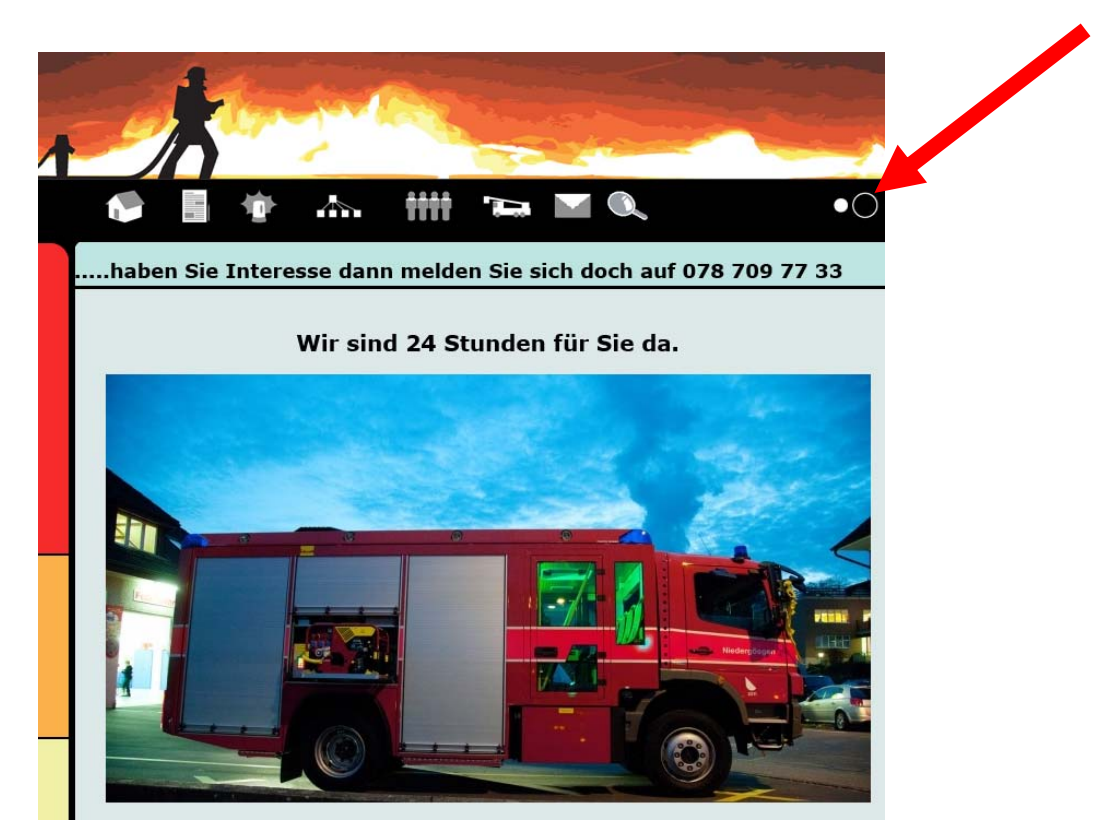

## **2. Export des Jahresprogramm**

Auf der Seite "Übersicht" nach unten scrollen bis zum Jahresprogramm und auf den ics-Export Button klicken. Die Datei "Jahresprogramm....ics" auf dem Computer speichern.

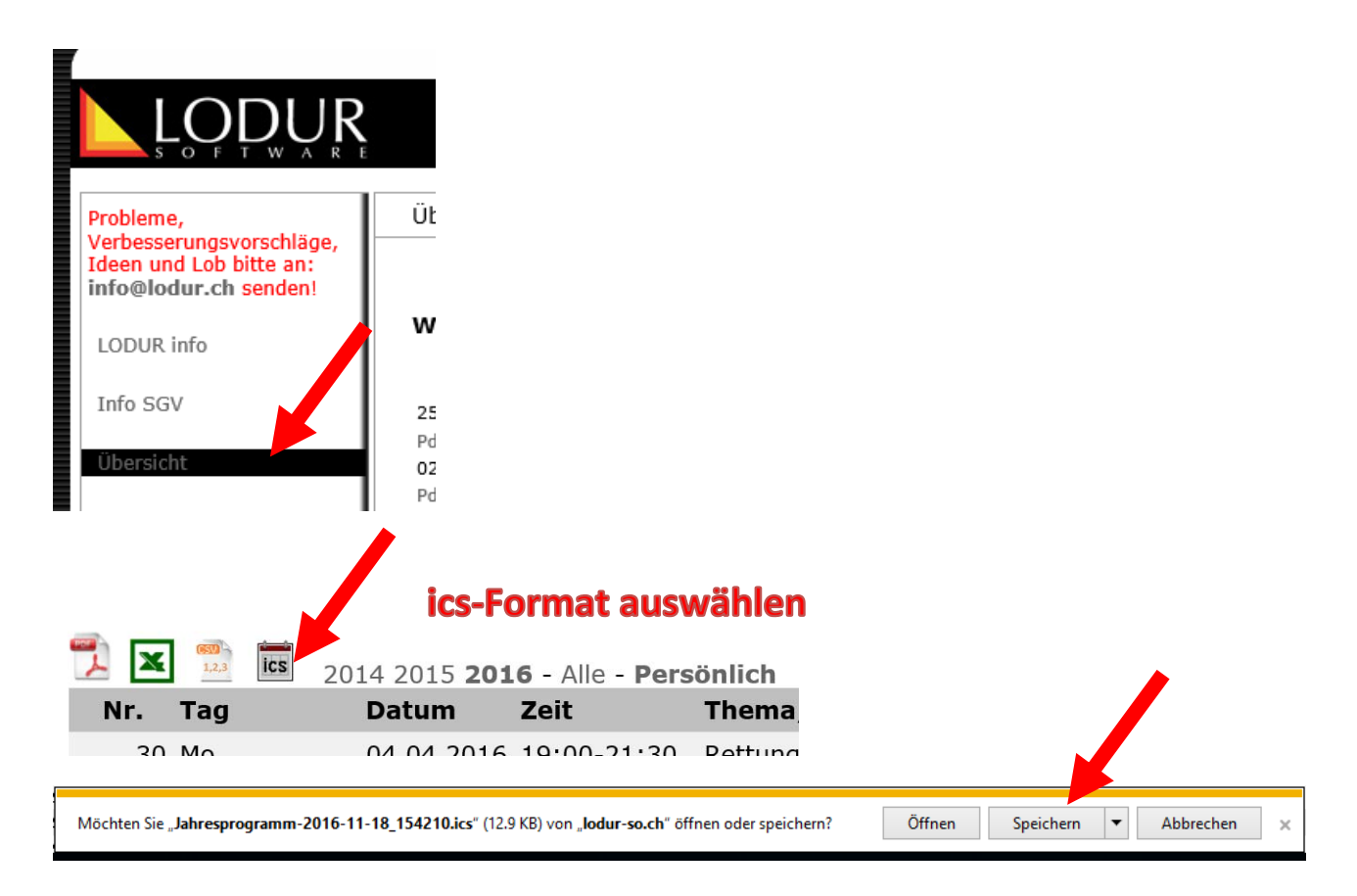

#### **3. Google Kalender im Browser öffnen (für Outlook siehe 4. Punkt)** → Unter "weitere Kalender" "Kalender Importieren" wählen

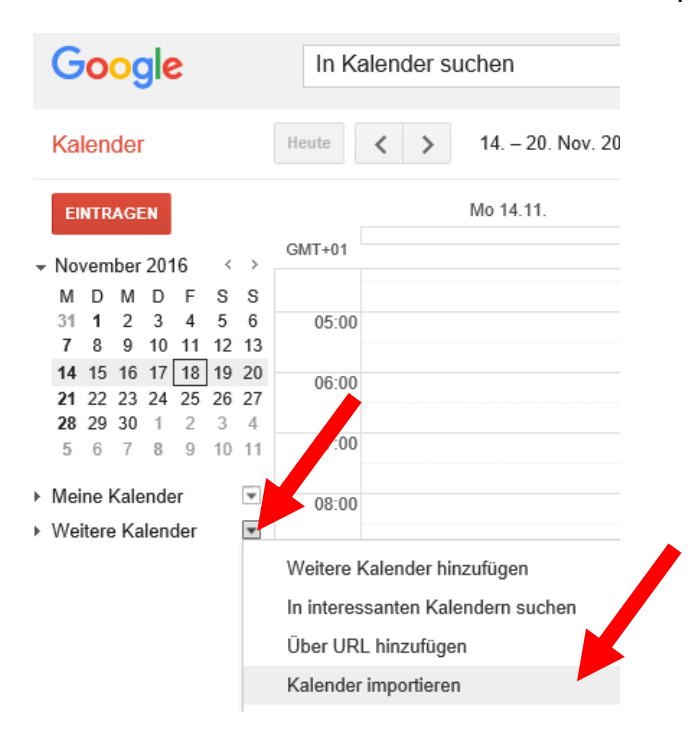

## **4. Outlook Mail-Kalender im Browser öffnen**

https://outlook.live.com/owa/?path=/calendar

"Kalender hinzufügen" wählen - "Aus einer Datei" klicken

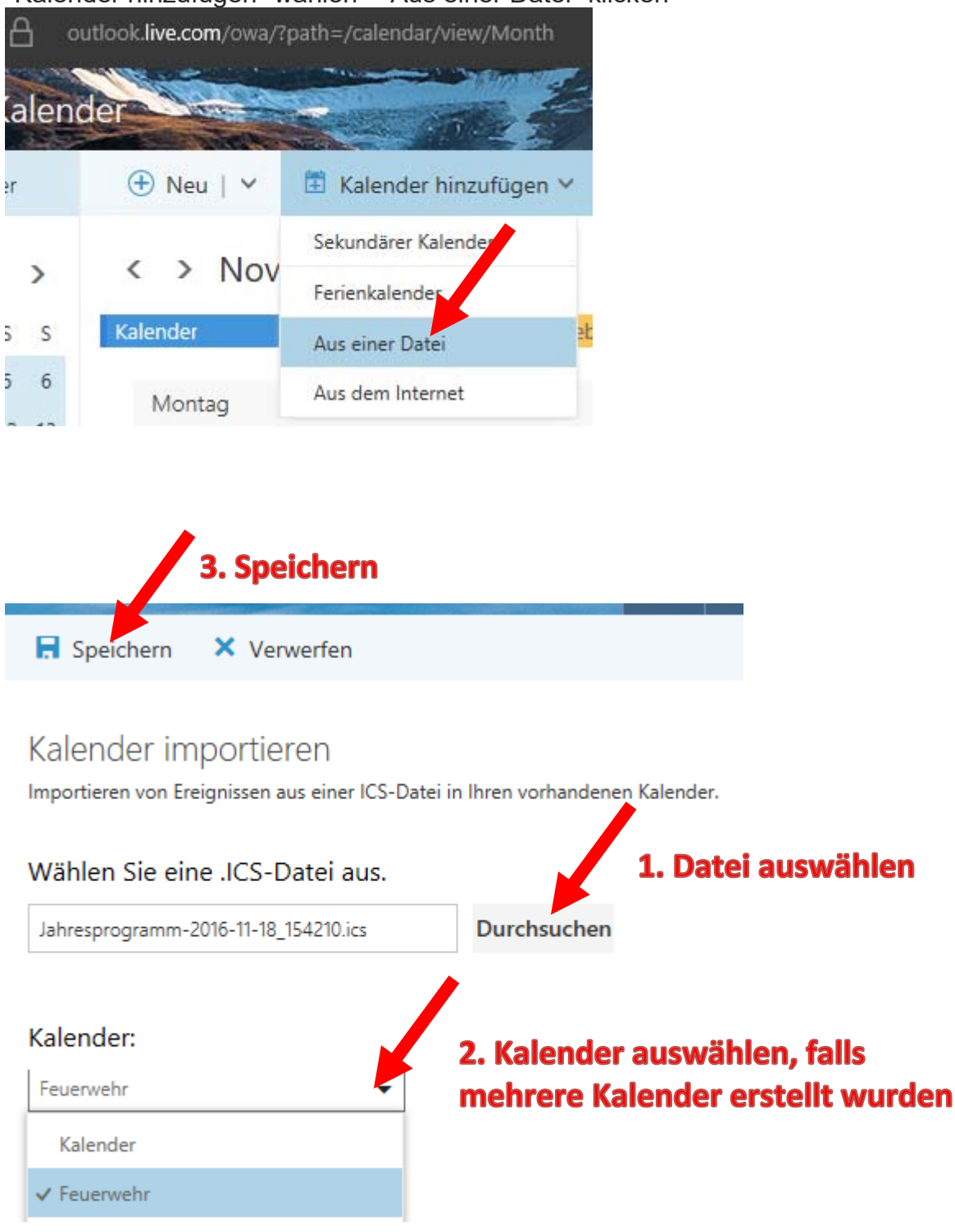

(Wenn die ics-Datei direkt in die Outlook-Desktopversion (z.B. Outlook 2016) import wird, werden die Termine immer im Standard-Kalender eingetragen.)

# **5. Termineinträge kontrollieren**

Wichtig: Kontrollieren ob alle Termine gemäss schriftlichem Jahresprogramm eingetragen wurden, dieses gilt weiterhin als verbindliches Aufgebot!